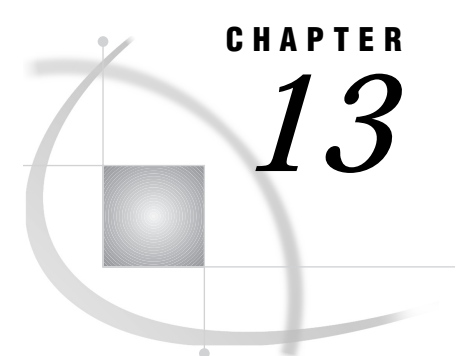

# The SCL Debugger

*Overview of SCL Debugger Features and Capabilities* **191** *Establishing the Debugging Environment* **192** *Invoking the Debugger* **193** *Using the Debugger Windows* **193** *Retrieving Previously Entered Commands* **194** *Using the SAS Macro Interface* **194** *Debugger Commands by Functional Category* **195** *Controlling Program Execution* **195** *Manipulating Debugging Requests* **195** *Manipulating Variables* **196** *Expanding Macros and Macro Variable References* **196** *Controlling the Windows* **196** *Customizing the Debugger Session* **197**

# Overview of SCL Debugger Features and Capabilities

The SAS Component Language Debugger (SCL Debugger) is a powerful window-oriented utility that can interactively monitor the execution of SCL programs, enabling you to locate run-time errors. The SCL debugger also enables you to suspend the execution of one program that is part of a series of programs and to execute the other programs in the series. The SCL debugger interface consists of two windows, the debugger SOURCE window and the debugger MESSAGE window. The debugger displays the source program, specifying which line is executing, in the SOURCE window. The MESSAGE window contains the debugger command line, as well as the results of any debugger commands.

The debugger can

- $\Box$  suspend execution at selected statements and programs. The point at which execution is suspended is called a breakpoint. Breakpoints can be set based on the evaluation of an expression.
- $\Box$  monitor the values of selected variables. This is called a watch variable. When a watch variable is set to some specified value, the debugger stops executing the program at the statement where this occurred.
- $\Box$  set or query the value of SCL variables.
- $\Box$  display the attributes of variables.
- $\Box$  bypass a group of statements.
- $\Box$  continue execution of a halted program.
- $\Box$  step over statements and function calls.
- $\Box$  display the execution stacks of active programs.
- $\Box$  display the values of the arguments passed into a program.
- $\Box$  display an expansion of the program's macros and macro variable references.
- $\Box$  display each statement as it executes.
- $\Box$  execute commands conditionally.
- $\Box$  retrieve previous commands.
- $\Box$  evaluate expressions, which can include functions, in the debugger command line.
- $\Box$  process statements that use dot notation.
- $\Box$  create and use SAS macros that contain debugger commands.
- $\Box$  display help for individual commands.

# Establishing the Debugging Environment

Before you can use the SCL debugger, you must compile your SCL programs with the DEBUG option. This directs the SCL compiler to collect information from the programs that will be used in the debugging session.

You can activate the debug option in the following ways:

- $\Box$  Issue the DEBUG ON command from the SOURCE or DISPLAY window of an open application. After you issue this command, it remains active in all currently running tasks, and all subsequent compiles will collect debugging information.
- $\Box$  Specify the DEBUG option in the COMPILE statement of the BUILD procedure:

```
proc build c=libref.catalog.entry.type;
     compile debug;
run;
```
□ Specify the DEBUG option in the FSEDIT procedure:

```
proc fsedit data=data-set
            screen=screen-entry debug;
run;
```

```
 Select
```

```
Build \blacktriangleright \blacktriangleright Debug \blacktriangleright \blacktriangleright Debug On
```
 $\Box$  In the Explorer window, select from the pull-down menu

```
Tools \blacktriangleright | Options \blacktriangleright | Build \blacktriangleright | Debugger
```

```
Change Debugger status to On or Off.
```
*Note:* If you specify the DEBUG option from a procedure statement, the option is active only for that procedure or task.  $\triangle$ 

In the BUILD procedure, using the DEBUG option in the COMPILE statement compiles all the specified programs with the DEBUG option. For example, the following statements compile all the FRAME entries in the catalog with the DEBUG option turned on:

```
proc build c=mylib.mycat;
     compile debug entrytype=frame;
run;
```
By compiling specific SCL entries with the DEBUG option, you can debug pieces of a larger application.

The debugger session terminates and exits the current stream when you issue the QUIT command in the MESSAGE window, or when you end the procedure session. If the current stream is nested, then the last window in the previous stream will be activated. Otherwise, control returns to the point at which the application was started. A stream contains information about the entries and windows that are used in the application.

Because compiling with the DEBUG ON option results in a larger code size, you should subsequently recompile your programs with the DEBUG OFF option before installing your application in production mode.

# Invoking the Debugger

After you have successfully compiled a program with the DEBUG ON option, you can choose to invoke the debugger for that entry. For an entry that can be executed with the TESTAF, AF, or AFA command, you can invoke the debugger in the following ways:

- $\Box$  Enter the TESTAF command in the application window.
- $\Box$  If the debugging environment has not been established through the DEBUG ON command, specify DEBUG=YES in the AF or AFA command:

afa c=*libref.catalog.entry.type* debug=yes

Otherwise, submit the AF or AFA command.

 Specify the DEBUG option in conjunction with the TESTAF option in a PROC BUILD statement:

proc build c=*libref.catalog.entry.type* testaf debug;

Select

Build  $\blacktriangleright$  Test

For an FSEDIT or FSVIEW application, you can invoke the debugger in the following ways:

- $\Box$  Close the SOURCE window, which compiles the program, when you build the application.
- $\square$  Specify the DEBUG option in the procedure statement:

```
proc fsedit data=SAS-table
            screen=libref.catalog.entry.SCREEN
            debug;
run;
proc fsview data=SAS-table
            formula=libref.catalog.entry.FORMULA
            debug;
run;
```
# Using the Debugger Windows

When a debugging session starts, the debugger SOURCE window opens above the debugger MESSAGE window. The debugger SOURCE window displays the text of the current SCL program. The debugger MESSAGE window echoes the commands that you enter from the debugger command prompt, **DEBUG>**.

You can enter debugger commands from the following locations:

- the debugger command prompt **DEBUG>**
- $\Box$  the main SAS command line, if the command menus are active
- $\Box$  the command line at the top of the debugger MESSAGE window, if active. However, each debugger command that you enter from the command line must be preceded with the word SCL, as in this example, which sets a breakpoint at line 10:

scl b 10

When you enter a debugger command, the SCL debugger

- **1** echoes the command in the debugger MESSAGE window
- **2** checks the syntax of the command and the parameters that you entered. The debugger returns error messages for any syntax errors and reports the positions of the errors.
- **3** prints the results of the command in the debugger MESSAGE window if there are no errors.

## Retrieving Previously Entered Commands

If the debugger detects an error in your command, you can recall the previous command, fix the error, and press the ENTER key to re-execute the command. There are two ways to retrieve commands that you previously entered:

- $\Box$  Use the ? command, which enables you to retrieve up to the last five commands. This feature recalls a command once after you press ENTER and does not cycle through the commands again.
- $\Box$  Define a function key (using the KEYS command) to issue the AGAIN command. Once the key is defined, position the cursor on a line in the debugger MESSAGE window and press the key that is defined as the AGAIN command. The text on that line is displayed on the debugger command line. You can re-edit the line and then re-execute the command or commands.

# Using the SAS Macro Interface

The SCL debugger has a complete interface with the SAS macro facility. You can display macros with the MACEXPAND command. In addition, you can define a macro in the debugger session to replace a debugger command list that you use frequently, as in this example:

DEBUG> %macro ckvars; e var1 var2 %mend ckvars;

After the macro CKVARS is defined, you can invoke the macro as follows:

DEBUG> %ckvars

The macro CKVARS expands to

e var1 var2

*Note:* To display the definition of a macro with the CALC command, you must enclose the macro name in quotes:

```
calc "%ckvars"
\Delta
```
# Debugger Commands by Functional Category

The following sections briefly describe the commands that are available in the SCL debugger. For detailed information about a command, see its corresponding dictionary entry later in this chapter.

## Controlling Program Execution

While you are in a debugger session, you can use the following commands to monitor the flow of the program and even to change the way the program executes:

#### GO

continues program execution until a specified statement or until the next breakpoint (if any) or program is finished.

### JUMP

restarts program execution at a specified executable statement. This command causes the interpreter to bypass execution of any intermediate statement.

### STEP

steps through the program statement by statement. By default, the ENTER key is set to STEP.

## Manipulating Debugging Requests

The following debugger commands enable you to set breakpoints, tracepoints, and watched variables, which you can then use to suspend or trace the execution so that you can further manipulate the program variables. Whenever a debugging request is set, it remains in effect until you use the DELETE command to delete it.

### BREAK

sets a breakpoint at a particular executable program statement. When a breakpoint is encountered, execution of the program is suspended and the cursor is placed on the DEBUG prompt line in the debugger MESSAGE window.

#### DELETE

removes breakpoints, tracepoints, or watched variables that were previously set by the BREAK, TRACE, and WATCH commands.

#### LIST

displays all the breakpoints, tracepoints, and watched variables that have been set by the BREAK, TRACE, and WATCH commands.

### **TRACE**

sets a tracepoint. When a tracepoint is encountered, the debugger prints the information in the debugger MESSAGE window and continues processing.

### WATCH

sets a watched variable. If the value of the watched variable is modified by the program, the debugger suspends execution at the statement where the change occurred, and it prints the old and the new values of the variable in the debugger MESSAGE window. This command is especially useful in large programs to detect when the value of a particular variable is being modified.

## Manipulating Variables

When program execution is suspended, the debugger allows you to examine the values and attributes of variables. If the value of a variable would result in a logic error, you can then modify it so that you can continue the debugging session. Use these commands to manipulate SCL variables from the debugger:

#### ARGS

displays the values of arguments that are passed into the current program through the ENTRY statement.

### CALCULATE

acts as an online calculator by evaluating expressions and displaying the result. This is useful when you try to set the value of a variable to the result of an expression. You can use SCL functions and dot notation in CALCULATE expressions.

### DESCRIBE

displays the name, type, length, and class attributes of a variable.

### EXAMINE

displays the values of one or more variables. You can use SCL functions with EXAMINE. You can also use dot notation to display values of object attributes and values that are returned by methods.

#### PARM

displays the values of parameters that you are passing if the next executable statement contains a function call.

#### PUTLIST

displays the contents of an SCL list.

SET

changes the value of a variable in the SCL program. This enables you to continue the debugging session instead of having to stop, modify the source, and recompile the program. You can also assign new values to variables in other active entries.

## Expanding Macros and Macro Variable References

When program execution is suspended, the debugger can expand macros and macro variable references.

#### MACEXPAND

displays expanded macro invocations and macro variable references. The text of the macro or the value of the macro variable is displayed in the debugger window.

## Controlling the Windows

The following commands manipulate the debugger windows:

### ENVIRONMENT

enables you to set a developer environment by redisplaying the source of any program in the execution stack. When a developer environment is set, the debugger generates messages that show you what the current program

environment and the developer environment are. You can then scroll through the source program, set debugging requests, and operate on the variables.

### HELP

displays information about debugger commands.

### QUIT

terminates a debugger session.

### **SWAP**

switches control between the debugger SOURCE and MESSAGE windows.

#### TRACEBACK

displays the execution stack, which contains information about which entries are running.

## Customizing the Debugger Session

The following commands enable you to customize your debugging sessions:

#### ENTER

enables you to assign one or more frequently used commands to the ENTER key. The default for ENTER is STEP, which steps through the program statement by statement.

IF

enables you to conditionally execute other commands.

## ARGS

**Displays the values of arguments declared in the current program's ENTRY statement**

### Syntax

**ARGS**

## **Details**

The ARGS command displays the values of the arguments received from a calling program and declared in the current program's ENTRY statement. This command is valid only when the current program contains an ENTRY statement. If you use this command when you are debugging an entry that does not contain an ENTRY statement, an error message is displayed. For more information about the ENTRY statement, see "ENTRY" on page 369.

### Example

Suppose that the program being examined begins with the following statement:

```
entry d e f 8;
```
In a particular program, the ARGS command might produce the following output for the above ENTRY statement:

args Arguments passed to ENTRY:  $1 D = 10$  $2 E = 4$  $3 F = 6$ 

## See Also

"DESCRIBE" on page 203 "EXAMINE" on page 207 "PARM" on page 215 "PUTLIST" on page 216

## BREAK

**Suspends program execution at an executable statement**

**Abbreviation:** B

## Syntax

**BREAK** <*location* <AFTER *count*> <WHEN *clause* | DO *list*>>

#### *location*

specifies where to set a breakpoint (the current line, by default):

 $\_ALL$ 

sets a breakpoint at every executable statement.

#### ENTRY

sets a breakpoint at the first executable statement in all entries in the application catalog that contain a program.

### *entry-name*\

specifies a catalog entry. A breakpoint is set at the first executable statement in the program in the specified entry. If the entry resides in the current catalog, then *entry-name* can be a one-level name. If the entry resides in a different catalog, then *entry-name* must be a four-level name, and the entry must already be loaded into the application's execution stack. A backslash must follow the entry name.

*label*

specifies a program label. A breakpoint is set at the first executable statement in the program label.

#### *line-num*

specifies a line number in an SCL program where a breakpoint is set. The specified line must contain at least one executable SCL statement.

### **AFTER** *count*

specifies the number of times for the debugger to execute a statement before executing the BREAK command.

*Note:* When multiple statements appear on a single line, the debugger treats them as separate statements. That is, the debugger will break on the same line as each statement on that line is executed. In the following example, the line will break three times in line number 10 because the condition is met three times

```
10 x=1 y=2 z=3
b10 after 3;
```
 $\Delta$ 

#### **WHEN** *clause*

specifies an expression that must be true in order for the command to be executed.

### **DO** *list*

specifies one or more debugger commands to execute. Use semicolons to separate multiple commands.

## **Details**

The BREAK command sets a breakpoint at a specified statement. A breakpoint is an executable SCL program statement at which the debugger suspends program execution. An exclamation mark replaces the line number in the debugger SOURCE window to designate the line at which the breakpoint is established.

When an SCL program detects a breakpoint, it

- $\Box$  suspends program execution
- $\Box$  checks the count that you specified with the AFTER command and resumes program execution if the statement has not yet executed the specified number of times
- $\Box$  evaluates the condition specified with the WHEN clause and resumes execution if the condition evaluates to FALSE
- $\Box$  displays the entry name and line number at which execution is suspended
- executes any command that is specified in a DO *list*
- $\Box$  returns control to you.

If a breakpoint is set at a program line that contains more than one statement, then the breakpoint applies to each statement on the source line. If a breakpoint is set at a line that contains a SAS macro expansion, then the debugger breaks at each statement that is generated by the macro expansion.

## Examples

 $\Box$  Set a breakpoint at line 5 in the current program:

```
DEBUG> b 5
```
The output to the debugger MESSAGE window is

stop at line 5 in MYLIB.MYCAT.TEST.SCL b 5 Stop at line 5 in MYLIB.MYCAT.TEST.SCL Set breakpoint at line 5 in program MYLIB.MYCAT.TEST.SCL

 $\Box$  Set a breakpoint in each executable statement:

DEBUG> b \_all\_

 $\Box$  Set a breakpoint in each executable line and print all the values:

DEBUG> b all do; E all ; end;

 $\Box$  Set a breakpoint at the first executable statement in each entry that contains a program in the catalog:

DEBUG> b entry

Set a breakpoint at the first executable statement in the MAIN section:

DEBUG> b main

 $\Box$  Set a breakpoint at the first executable statement in the entry TEST1.SCL:

DEBUG> b test1\

□ Set a breakpoint at line 45 in the entry TEST1.SCL:

DEBUG> b test1\45

□ Set a breakpoint at the MAIN label in the entry TEST1.SCL:

DEBUG> b test1\main

 $\Box$  Set a breakpoint at line 45 before the fourth execution of line 45:

DEBUG> b 45 after 3

 $\Box$  Set a breakpoint at line 45 in the entry TEST1.SCL only when both the divisor and the dividend are 0:

DEBUG> b test1\45 when (divisor=0 AND dividend=0)

 $\Box$  Set a breakpoint at line 45 only when both the divisor and dividend are 0 before the fourth execution of line 45:

DEBUG> b 45 after 3 when (divisor=0 AND dividend=0)

 $\Box$  Set a breakpoint at line 12 when the value of the maxLength attribute on object1 is greater than 12:

DEBUG> b 12 when (object1.maxLength > 12)

 $\Box$  Set a breakpoint at line 45 of the program and examine the values of variables NAME and AGE:

DEBUG> b 45 do; e name age; end;

## See Also

"DELETE" on page 201 "EXAMINE" on page 207 "LIST" on page 213

"TRACE" on page 221

"WATCH" on page 224

# **CALCULATE**

**Evaluates a debugger expression and displays the result**

**Abbreviation:** CALC

## **Syntax**

**CALCULATE** *expression*

#### *expression*

is any standard debugger expression, which can include SCL functions and dot notation.

## **Details**

The CALCULATE command is an online calculator that evaluates expressions for the debugger. Expressions can include standard debugger expressions, SCL functions, and many of the SAS arithmetic functions. You can also use dot notation to perform operations on values that are returned by object attributes and methods.

## Examples

 $\Box$  Add 1.1, 1.2, 3.4 and multiply the result by 0.5:

DEBUG> calc (1.1+1.2+3.4)\*0.5

The output to the debugger MESSAGE window is

calc (1.1+1.2+3.4)\*0.5 2.85

 $\Box$  Calculate the values of the variable SALE minus the variable DOWNPAY and then multiply the result by the value of the variable RATE. Divide that value by 12 and add 50:

DEBUG> calc (((sale-downpay)\*rate)/12)+50

 $\Box$  Calculate the sum of the values of array variables A(1), A(2), and A(3):

DEBUG> calc sum( $a(1)$ ,  $a(2)$ ,  $a(3)$ )

 $\Box$  Concatenate the string, the value of variable X, and the value returned from getMaxValue method on object1:

DEBUG> calc ''Values=''||x||object1.getMaxValue()

 $\Box$  Display the defintion of the macro CKVARS:

DEBUG> calc "%ckvars"

# **DELETE**

**Deletes breakpoints, tracepoints, or watched variables**

**Abbreviation:** D

## Syntax

**DELETE** *debug-request* <*location*>

### *debug-request*

is an SCL debugger command to be deleted:

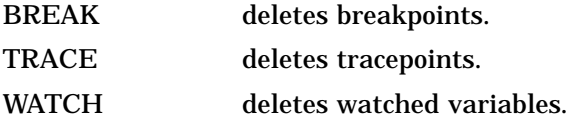

#### *location*

specifies where a debugging request should be deleted. For *debug-request* BREAK or TRACE, *location* can be

### \_ALL\_

deletes debugging requests from all programs that are in the application's execution stack.

### **ENTRY**

deletes debugging requests from the first executable statement in each entry that contains an SCL program. If the entry resides in the current catalog, then *entry-name* can be a one-level name.

### *entry-name\*

specifies a catalog entry. The debugging requests on the first executable statement of the specified catalog entry are deleted. If the entry resides in a different catalog, then *entry-name* must be a four-level name, and it must already be loaded into the application's execution stack. A backslash must follow the entry name.

#### *label*

specifies a program label. The debugging requests on the first executable statement of the specified program label are deleted. *Label* can be any program label.

### *line-num*

specifies a line number in an SCL program. The debugging requests on the specified line are deleted.

For *debug-request* WATCH, *location* can be

### $\mathop{\mathrm{ALL}}$

deletes the watch status for all watched variables.

### <*entry-name* \> *variable*

deletes the watch status from the first executable statement of the specified catalog entry. If the entry resides in a different catalog, then *entry-name* must be a four-level name, and it must already be loaded into the application's execution stack. A backslash must follow the entry name. *Variable* specifies the name of a particular watched variable for which the watch status is deleted.

## **Details**

The DELETE command deletes any breakpoint, tracepoint, or watched variable debugger requests in one or more programs that you specify.

## Examples

Delete all breakpoints from the entry TEST1.SCL:

DEBUG> d b test1\

The output to the debugger MESSAGE window is

```
d b test1
Stop at line 5 in MYLIB.MYCAT.TEST1.SCL
Delete all the breakpoints in MYLIB.MYCAT.TEST1.SCL
```
 $\Box$  Delete all breakpoints from the first executable statement of all entries:

DEBUG> d b entry

 $\Box$  Delete the tracepoint at line 35 in the program currently executing:

DEBUG> d t 35

 $\Box$  Delete the tracepoint at the first executable statement of the MAIN section of the program that is currently executing:

DEBUG> d t main

 $\Box$  Delete the watch status from all variables in all programs that are in the application's execution stack:

DEBUG> d w \_all\_

 $\Box$  Delete the watch status from the variable ABC in the program that is currently executing:

DEBUG> d w abc

 $\Box$  Delete the watch status from the variable XYZ in the entry TEST3.SCL:

DEBUG> d w test3\xyz

## See Also

"BREAK" on page 198 "LIST" on page 213 "TRACE" on page 221 "WATCH" on page 224

## DESCRIBE

**Displays the attributes of a variable**

```
Abbreviation: DES
```
## **Syntax**

**DESCRIBE** *arg-list* | \_ALL\_

*arg-list*

contains one or more arguments specified in the form <*entry-name\* >*variable*:

### *entry-name\*

is the name of a catalog entry that contains an SCL program. If the entry resides in the current catalog, then *entry-name* can be a one-level name. If the entry resides in a different catalog, then *entry-name* must be a four-level name, and the entry must already be loaded into the application's execution stack. A backslash must follow the entry name.

### *variable*

identifies an SCL variable to describe. The program that uses the specified variable must already be loaded in the application's execution stack.

### **\_ALL\_**

describes all variables in all programs that are in the application's execution stack.

**Details** The DESCRIBE command displays the attributes of the specified variables. You can also use dot notation to specify object attributes. The attributes reported are

#### Name

contains the name of the variable whose attributes are displayed.

#### Length

contains the variable's length. All numeric variables have a length of 8 bytes. Variables of type list return the number of items in the list.

### **Category**

contains the variable's class or category:

SYSTEM

designates a system variable.

WINDOW

designates a window variable.

NONWINDOW designates a nonwindow variable.

#### Type

contains the data type of the variable:

ARRAY ELMT array element

### **CHAR** character

CHAR ARRAY character array

#### **LIST**

list

LIST ARRAY list array

## NUM

numeric

NUM ARRAY numeric array

### OBJECT

object

OBJECT ARRAY object array

## Examples

 $\Box$  Display the name, data type, length and class of variable A:

DEBUG> des a

A is described as

des age AGE NUM 8 NONWINDOW

- $\Box$  Display the name, data type, length, and class of all elements in the array ARR: DEBUG> des arr
- $\square$  Display the attributes of array element ARR[i+j]:

DEBUG> des arr[i+j]

□ Display the attributes of variable A in the entry TEST1.SCL:

DEBUG> des test1\a

□ Display the attributes of all elements of array BRR in the entry TEST2.SCL:

DEBUG> des test2.scl\brr

 $\square$  Display the attributes of object1:

DEBUG> des object1

 $\square$  Display the attributes of the visible attribute on object1:

DEBUG> des object1.visible

 $\Box$  Display the attributes of the attribute name on object1 in the entry TEST2.SCL: DEBUG> des test2\object1.name

## See Also

"ARGS" on page 197 "EXAMINE" on page 207 "PARM" on page 215 "PUTLIST" on page 216

# ENTER

**Assigns one or more debugger commands to the ENTER key**

## Syntax

**ENTER** <*command-list*>

### *command-list*

contains one or more debugger commands, separated by semicolons.

**Details** The ENTER command assigns one or more debugger commands to the ENTER key. Each debugger command assignment replaces an existing debugger

command assignment. To clear the key setting, enter the command without any options. By default, the ENTER key is set to the STEP command.

## Example

Assign the commands EXAMINE and DESCRIBE, both for the variable ABC, to the ENTER key:

DEBUG> enter e abc; des abc

### See Also

"STEP" on page 219

# ENVIRONMENT

**Displays the developer debugging environment**

**Abbreviation:** ENV

## Syntax

**ENVIRONMENT** <<*entry-name\*><*line-num*> | RUN>

### *entry-name\*

sets the developer environment at the first executable statement in the program in the specified entry. If the entry resides in the current catalog, then *entry-name* can be a one-level name. If the entry resides in a different catalog, then *entry-name* must be a four-level name, and the entry must already be loaded into the application's execution stack. A backslash must follow the entry name.

### *line-num*

is the line to display in reverse-video.

#### **RUN**

returns the debugger to executing the program.

**Details** The ENVIRONMENT command enables you to display and modify the source program (that is, it sets a developer debugging environment) for any program in the application's execution stack while another program is active. When a developer environment is set, the debugger generates messages showing both the current program environment and the developer environment. In the developer environment, you can scroll through the source program, set debugging requests, and operate on the variables. For example, while TEST2.SCL is active, the ENVIRONMENT command enables you to display the source code for TEST1.SCL, reset the values of several variables in TEST1.SCL, and then return to TEST2.SCL.

By default, when you issue the ENVIRONMENT command from the current executing program without options, it sets the current program environment as the developer environment. If you issue the ENVIRONMENT command without an argument from a program other than the current program, the developer environment is reset to the program line containing the CALL DISPLAY statement.

Setting a developer environment does not change the way a program executes.

To return control to the active program, use the ENV RUN command to reset the environment to the active program, or use the GO, STEP or JUMP command to leave the developer environment and resume execution.

## Example

Assume that an execution stack looks like this:

TEST3.SCL line 37 TEST2.SCL line 24 TEST1.SCL line 10

The following examples illustrate valid ENVIRONMENT commands and describe their effect on the preceding execution stack:

Display the source of TEST1.SCL with line 10 in reverse video:

DEBUG> env test1.scl\10

The output to the debugger MESSAGE window is

env test1.scl\10 Stop at line 37 in MYLIB.MYCAT.TEST3.SCL Developer environment at line 10 in MYLIB.MYCAT.TEST1.SCL

□ Display the source of TEST2.SCL with line 45 in reverse video:

DEBUG> env test2\45

 $\Box$  Return to the current program environment (TEST3.SCL at line 37):

DEBUG> env run

□ Attempt to return to the program TEST4.SCL:

DEBUG> env test4\

Because TEST4.SCL is not in the SCL execution stack, the SOURCE window still displays TEST3.SCL. The output to the debugger MESSAGE window is

Program TEST4 is not active

## See Also

"SWAP" on page 220

# EXAMINE

**Displays the value of one or more variables**

**Abbreviations:** EX, E

## Syntax

**EXAMINE** *arg-list* | \_ALL\_

### *arg-list*

contains one or more arguments specified in the form <*entry-name*\>*variable*:

```
entry-name\
```
names a catalog entry that contains an SCL program.

*variable*

identifies a standard SCL variable. The program that uses *variable* must already be loaded in the application's execution stack.

### **\_ALL\_**

examines all variables defined in all programs in the application's execution stack.

**Details** The EXAMINE command displays the value of one or more specified variables or object attributes.

*Note:* You can examine only one object attribute at a time.  $\triangle$ 

### Examples

 $\Box$  Display the values of variables N and STR:

```
DEBUG> e n str
```
The output to the debugger MESSAGE window is

e n str  $N = 10$  $STR = 'abcdef'$ 

 $\Box$  Display variable A in the entry TEST1.SCL, variable B in the current program, and variable C in the entry TEST2.SCL:

DEBUG> e test1\a b test2\c

 $\Box$  Display the elements i, j, and k of the array CRR:

DEBUG> e crr[i, j, k]

 $\Box$  Display the elements i+1, j\*2, k-3 of the array CRR:

DEBUG> e  $\text{crr}[i+1, j*2, k-3]$ 

□ Display the value of the text in the Text Entry control NAME:

DEBUG> e name.text

 $\Box$  Display the value of the enabled attribute on object1:

DEBUG> e object1.enabled

 $\square$  Display the reference ID of an object or a list:

```
DEBUG> e object1
or
DEBUG> e object1.attributeList
```
Once the reference ID is known, use PUTLIST to display the list data.

## See Also

"ARGS" on page 197 "DESCRIBE" on page 203 "PARM" on page 215 "PUTLIST" on page 216

## GO

**Starts or resumes execution of the active program from the current location**

**Abbreviation:** G

## **Syntax**

**GO** <*entry-name\* | *line-num* | *label-name* | RETURN>

#### *entry-name\*

is the name of a catalog entry that contains the SCL program to resume executing.

### *line-num*

is the number of the program line to start executing or resume executing.

#### *label*

is the program label where execution is to start or resume.

### **RETURN**

starts or resumes execution at the next RETURN statement.

**Details** The GO command starts or resumes execution of the active program. By default, program statements execute continuously. However, you can specify one of the optional arguments to establish a temporary breakpoint that stops the program at the corresponding statement.

A temporary breakpoint established through the GO command is ignored when the debugger encounters a breakpoint that was previously set before it encounters the temporary breakpoint. That is, program execution suspends at the breakpoint that was previously set by the BREAK command rather than at the temporary breakpoint.

## Examples

 $\Box$  Resume executing the program and execute its statements continuously:

DEBUG> g

 $\Box$  Resume program execution and then suspend execution at the next RETURN statement:

DEBUG> g return

 $\Box$  Resume program execution and then suspend execution at the statement in line 104:

DEBUG> g 104

 $\Box$  Resume program execution and then suspend execution at the first statement of the MAIN section:

DEBUG> go main

 $\Box$  Resume program execution and then suspend execution at the statement in line 15 in program TEST2:

DEBUG> go test2\15

## See Also

"JUMP" on page 212 "STEP" on page 219

## HELP

**Displays information about debugger commands**

## Syntax

**HELP** <*command*>

### *command*

is the debugger command for which to display help. You must use full command names rather than abbreviations.

**Details** The HELP command displays information describing the syntax and usage of debugger commands. If *command* is not supplied, HELP displays a list of the debugger commands. You can then select any command to receive information about that command.

You can also issue the HELP command from the command line of the debugger MESSAGE window.

## Examples

 $\square$  Display a list of the debugger commands:

DEBUG> help

 $\Box$  Display the syntax and usage information for the BREAK command:

DEBUG> help break

## Syntax

**IF** *expression* THEN *clause* <; ELSE *clause*>

### *expression*

contains a condition to be evaluated before one or more commands are executed.

### *clause*

contains either a single debugger command or a debugger DO list.

**Details** The IF command immediately evaluates an expression and conditionally executes one or more debugger commands. The expression will contain dot notation because it resolves to a numeric variable. Character variables are converted.

The IF command must contain a THEN clause with one or more commands to execute if the expression is true. It can also contain an ELSE clause with one or more commands to execute if the expression is false. The ELSE clause must be separated from the THEN clause with a semicolon, and the ELSE clause cannot be entered separately.

## Examples

 $\Box$  Examine the variable X if X contains a value that is greater than 0:

DEBUG> if  $x > 0$  then e x

 $\Box$  Examine the variable X if X is greater than 0, or examine the value of the variable Y if X is less than or equal to 0:

DEBUG> if  $(x>0)$  then e x; else e y

- $\Box$  Execute the following actions if the value of variable X is less than variable Y and if Y is less than variable Z:
	- Delete all breakpoints in all program entries.
	- $\Box$  Set a breakpoint in the entry TEST2.SCL at the first executable statement.
	- $\Box$  Resume program execution.

DEBUG> if  $(x < y)$  &  $(y < z)$ ) then do; d b all ; b test2.scl\;g;end;

- $\Box$  Execute the following actions if the value of the variable X is 1:
	- Examine the value of variable A.
	- $\Box$  Set a breakpoint at line 5 of the program that is currently executing.
	- If the value of X is not 1, then execute these actions:
	- Examine the value of variable B.
	- $\Box$  Set a breakpoint at line 15 of the program that is currently executing.

DEBUG> if x=1 then do; e a; b 5; end; else do; e b; b 15; end;

 $\Box$  Set a breakpoint at line 15 of the program. Whenever the execution suspends at line 15, if the value of the variable DIVISOR is greater than 3, execute the STEP command; otherwise, examine the value of the variable DIVIDEND.

```
DEBUG> b 15 do; if divisor>3 then st;
       else e dividend; end;
```
 $\Box$  Examine the variable X if the attribute attrValue on object1 is greater than 10:

```
if object1.attrValue > 10 then e x
```
# JUMP

**Restarts execution of a suspended program**

**Abbreviation:** J

## Syntax

**JUMP** *line-num*

#### *line-num*

is the number of a program line at which to restart the suspended program. The specified line must contain at least one executable SCL statement.

**Details** The JUMP command restarts program execution at the executable statement in the specified line. It is different from the GO command because none of the statements between the suspended statement and the specified line are executed. With this capability, the JUMP command enables you to skip execution of some code that causes incorrect results or program failure.

The JUMP command can restart only the current source entry. The values of all variables are the same as the values at the original suspending point.

Although the JUMP command can jump to any statement in the current source, if the target statement resides in a different section of code, then the first RETURN statement encountered in the section that contains the target statement is treated as the RETURN statement from the section where the JUMP command was executed.

For example, suppose you were in the TERM section and you issued a JUMP command to jump to a statement in the MAIN section. When the program resumes execution, the first RETURN statement that it encounters in the MAIN section terminates the program (as the RETURN statement does in the TERM section) instead of redisplaying the screen.

*Note:* Using the JUMP command to jump to a statement that is inside a DO loop may produce an illogical result.  $\Delta$ 

## Example

The following example illustrates the use of the JUMP command:

DEBUG> j 5

The output to the debugger MESSAGE window is

Stop at line 5 in MYLIB.MYCAT.TEST2.SCL

## See Also

"GO" on page 209 "STEP" on page 219

# **LIST**

**Displays a list of all program breakpoints, tracepoints, or watched variables**

**Abbreviation:** L

## **Syntax**

**LIST** <<BREAK | TRACE | WATCH | \_ALL\_> *entry-name*\ | \_ALL\_>

### **\_ALL\_**

lists all breakpoints, tracepoints and watched variables. LIST \_ALL\_ performs the same function as LIST.

#### **BREAK**

lists all breakpoints.

### **TRACE**

lists all tracepoints.

## **WATCH**

lists all watched variables.

#### *entry-name\*

is the name of a catalog entry that contains an SCL program. If the entry resides in the current catalog, then *entry-name* can be a one-level name. If the entry resides in a different catalog, then *entry-name* must be a four-level name, and the entry must already be loaded into the application's execution stack. A backslash must follow the entry name.

### **\_ALL\_**

displays the debugging requests that are currently set for all entries.

**Details** The LIST command displays a list of all debugging requests that have been set for an application. These requests include breakpoints, tracepoints, and watched variables. By default, the list contains all of the debugging requests for the current entry.

## Examples

 $\Box$  List all the breakpoints, tracepoints, and watched variables for the current program:

```
DEBUG> l _all_
```
The output to the debugger MESSAGE window is

```
1 _all_
Stop at line 5 in MYLIB.MYCAT.TEST2.SCL
List all the breakpoints in program
MYLIB.MYCAT.TEST2.SCL
Breakpoint has been set at line 4
Breakpoint has been set at line 8
Breakpoint has been set at line 10
List all tracepoints in program
MYLIB.MYCAT.TEST2.SCL
No tracepoint has been set in program
MYLIB.MYCAT.TEST2.SCL
No variables have been watched in program
MYLIB.MYCAT.TEST2.SCL
```
 $\Box$  List all the breakpoints, tracepoints, and watched variables for all active programs in the execution stack:

DEBUG> l \_all\_ \_all\_

 $\Box$  List all the breakpoints in the current entry:

DEBUG> l b

 $\Box$  List all the breakpoints in all active programs in the execution stack:

DEBUG> l b \_all\_

 $\Box$  List all the breakpoints, tracepoints, and watched variables in the entry TEST1.SCL:

DEBUG> l \_all\_ test1\

List all the watched variables in the entry TEST3.SCL:

DEBUG> l w test3\

## See Also

"BREAK" on page 198 "DELETE" on page 201 "TRACE" on page 221 "WATCH" on page 224

## MACEXPAND

**Expands macro calls Abbreviation:** MACX

## Syntax

**MACEXPAND** *line-num*

## *line-num*

is the number of the program line that contains either a macro invocation or a macro variable reference to expand.

**Details** The MACEXPAND command expands macro invocations and macro variables. The expansion is displayed in the debugger window. If the line does not contain a macro invocation or a macro variable reference, then the MACEXPAND command is ignored.

## Example

In this example, the program contains the macro VALAMNT:

```
%macro valamnt(amount);
 if amount <0 or amount >500 then
     do;
       erroron amount;
       msq ='Amount must be between $0 and $500.';
       stop;
     end;
 else erroroff amount;
%mend valamnt;
```
Line 33 of the SCL program calls the macro:

```
%valamnt(amt)
```
After entering 250 into the **Amount** control, enter in the debugger window:

```
DEBUG> macx 33
```
The debugger window displays the following output:

```
AMOUNT
$T0 = AMOUNT < 0$T1 = AMOUNT > 500
$T2 = $T0 OR $T1IF $T2 == 0 THEN #24 ERRORON(AMOUNT)
_MSG_ = 'Amount must be between $0 and $500.'
STOP
JUMP #26
ERROROFF(AMOUNT)
```
# PARM

**Displays the values of variables that are passed as parameters to any SCL function or routine**

## **Syntax**

**PARM**

**Details** The PARM command displays the values of variables that are passed as parameters to an SCL function or routine. This command is valid only when the next executable statement contains a function call. Otherwise, the debugger issues a warning.

If a nested function call is encountered — that is, if the parameters passed to a function or routine are themselves function calls — then the PARM command displays the parameter list only for the nested function. You have to keep using the PARM command in order to display the parameter list for other function calls. For example, assume that the next executable statement is

 $str1=substr(upcase(string), min(x,y), max(x,y));$ 

A PARM command first displays the parameter STRING, which is passed to the function UPCASE. A second PARM command displays the parameter list X, Y, which is passed to the function MIN. Subsequent PARM commands would display the parameter lists passed to the function MAX and then to SUBSTR.

*Note:* Once the values of arguments for a function or routine have been displayed, you cannot repeat the PARM command for the same function unless you are re-executing it.  $\triangle$ 

### Example

A PARM command issued at the following statement

```
call display ('test2', x, y);
```
generates the following output:

```
parm
Arguments passed to DISPLAY:
  1 (Character Literal)='test2'
Parameters passed to DISPLAY ENTRY:
  1 \quad X=02 Y=4
```
## See Also

"ARGS" on page 197

"DESCRIBE" on page 203

"EXAMINE" on page 207

"PUTLIST" on page 216

## PUTLIST

**Displays the contents of an SCL list**

## Syntax

**PUTLIST** <*arg-list* | *n*>

### *arg-list*

contains one or more SCL list identifiers that are returned by the MAKELIST or COPYLIST function. Use the form <*entry-name\* > *variable*:

*entry-name*\

is a catalog entry that contains the program that uses *variable*.

*variable*

is the variable that contains a list identifier.

*n*

is one or more numeric literals that represent the list to be printed.

**Details** The PUTLIST command displays the contents of an SCL list in the debugger MESSAGE window. The list starts with a left parenthesis, **(**, to mark its beginning, followed by the list of items separated by blanks. Each named item is preceded by its name and an equal sign, **=**, but nothing is printed before items that do not have names. The PUTLIST function ends the list with a right parenthesis, **)**, followed by the list's identifier number within square brackets.

If a list appears more than once in the list being printed, the PUTLIST command displays **(...)** *listid* for the second and subsequent occurrences of the list. You should scan the output of the PUTLIST command for another occurrence of *listid* to view the full contents of the list. This prevents infinite loops if a list contains itself as a sublist.

### Examples

 $\Box$  Print the contents of List A, which contains the numbers 17 and 328 and the character string 'Any string':

```
DEBUG > putlist a
```
This produces the following output:

```
( 17
328
 'Any string'
 )[5]
```
 $\Box$  Print the list identified by number 5 (the same list shown in the previous example):

DEBUG> putlist 5

This produces the following output:

```
( 17
  328
  'Any string'
  )[5]
```
 Print the list identified by the dot notation **object.dropoperations**, assuming that **dropoperations** is a valid list attribute on the object identified by **object**:

```
putlist object.dropoperations
( COPY=( POPMENUTEXT='Copy here'
         ENABLED='Yes'
         METHOD='_drop'
        )[11601]
 MOVE=( POPMENUTEXT='Move here'
         ENABLED='No'
         METHOD='_drop'
        )[11599]
  LINK=( POPMENUTEXT='Link here'
         ENABLED='No'
```

```
METHOD='_drop'
       )[11597]
)[11593]
```
## See Also

"ARGS" on page 197 "DESCRIBE" on page 203 "EXAMINE" on page 207 "PARM" on page 215

# QUIT

**Terminates a debugger session Abbreviation:** Q

## **Syntax**

**QUIT**

**Details** The QUIT command terminates a debugger session and returns control to the point at which the debugger was invoked. You can use this command on the debugger command line at any time during program execution.

# **SET**

**Assigns new values to a specified variable**

**Abbreviation:** S

## Syntax

**SET** <*entry-name\*> *variable expression*

### *entry-name\*

is the name of a catalog entry containing an SCL program entry that uses *variable*. If the entry resides in the current catalog, then *entry-name* can be a one-level name. If the entry resides in a different catalog, then *entry-name* must be a four-level name, and the entry must already be loaded into the application's execution stack. A backslash must follow the entry name.

### *variable*

is an SCL variable.

#### *expression*

contains a standard debugger expression.

**Details** The SET command assigns either a value or the result of a debugger expression to the specified variable. When you detect an error during program execution, you can use this command to assign new values to variables. This enables you to continue the debugging session instead of having to stop, modify a variable value, and recompile the program. You can also assign new values to variables in other active entries.

## Examples

 $\Box$  Set variable A to the value of 3:

DEBUG> s a=3

The output to the debugger MESSAGE window is

Stop at line 5 in SASUSER.SCL.TEST2.SCL  $A = 3$ 

 $\Box$  Set X to the value of item 1 in LIST:

DEBUG> s x=getitemc(list,1)

 $\Box$  Set variable A in program PROG1 to the value of the result of the expression a+c\*3:

DEBUG> s prog1\a=a+c\*3

Assign to variable B the value **12345** concatenated with the value of B:

```
DEBUG> s b= 12345 || b
```
 $\Box$  Set array element ARR[1] to the value of the result of the expression a+3:

DEBUG> s arr[1]=a+3

 $\Box$  Set array element CRR[1,2,3] to the value of the result of the expression crr[1,1,2]+crr[1,1,3]:

DEBUG> s crr[1,2,3]=crr[1,1,2]+crr[1,1,3]

 $\Box$  Set the values of a whole array:

DEBUG> s crr=['a', 'b', 'c', 'd']

# STEP

**Executes statements one at a time in the active program**

**Abbreviation:** ST

## Syntax

 $$ 

### **OVER**

specifies that if the next executable statement is a CALL DISPLAY, FSEDIT, or FSVIEW statement, the whole reference counts as a statement. By default, the STEP command suspends program execution at the first executable statement of the called program if that program was compiled with DEBUG ON.

**Details** The STEP command executes one statement in the active program, starting with the suspended statement. When you issue a STEP command, the command

- $\Box$  executes the next statement
- $\Box$  displays the entry name and line number
- returns control to the developer and displays the **DEBUG>** prompt.

By default, the STEP command suspends the execution at the first executable statement in the called program if the current statement is a CALL DISPLAY or CALL FSEDIT statement. The OVER option forces the debugger to count the call of the DISPLAY, FSEDIT, or FSVIEW routine as a statement, and program execution stops at the statement after the CALL statement. However, if the called program contains a display, execution is not suspended until you leave the display window.

When the STEP command is used to execute a SELECT statement, it jumps directly to the appropriate WHEN or OTHERWISE clause without stepping through any intervening WHEN statements.

## Example

Suppose you are using the STEP command to execute the following program, which is stopped at line 15. If VAL contains 99, the STEP command goes to line 116 immediately.

```
line #
15 select (val);
16 when (1)
17 call display('al');
18 when (2)
19 call display('a2');
...more SCL statements...
113 when (98)
114 call display('a98');
115 when (99)
116 call display('a99');
117 when (100)
118 call display('a100');
119 otherwise
120 call display('other');
121 end;
```
## See Also

"ENTER" on page 205 "GO" on page 209 "JUMP" on page 212

## SWAP

**Switches control between the debugger SOURCE window and MESSAGE window**

## Syntax

**SWAP**

## **Details**

The SWAP command enables you to switch control between the MESSAGE window and the SOURCE window when the debugger is running. When a debugging session is initiated, the control defaults to the MESSAGE window until you issue a command. While the program is still being executed, the SWAP command enables you to switch control between the SOURCE and MESSAGE window so that you can scroll and view the text of the program and also continue monitoring program execution.

## See Also

"ENVIRONMENT" on page 206

# **TRACE**

**Sets a tracepoint for tracing the execution of the corresponding statement**

**Abbreviation:** T

## **Syntax**

**TRACE** <*location* <AFTER *count* <<WHEN *clause* | DO *list*>>

### *location*

specifies where to set a tracepoint (at the current line, by default).

## $ALL$

sets a tracepoint at every SCL executable program statement.

#### ENTRY

sets a tracepoint at the first executable statement in every entry in the current catalog that contains an SCL program.

#### *entry-name*\

sets a tracepoint in an SCL program.

*label*

sets a tracepoint at the first executable statement in an SCL reserved label or in a user-defined label.

*line-num*

sets a tracepoint at the specified line.

### **AFTER** *count*

is the number of times for the debugger to execute a statement before executing the TRACE command.

#### **WHEN** *clause*

specifies an expression that must be true in order for the command to be executed.

#### **DO** *list*

contains one or more debugger commands to execute. Use semicolons to separate multiple commands.

**Details** The TRACE command sets a tracepoint at a specified statement and traces the execution of that statement.

A tracepoint differs from a breakpoint because a tracepoint resumes program execution after temporary suspension. Also, a tracepoint has a higher priority than a breakpoint. If a statement has been specified both as a tracepoint and as a breakpoint, the debugger first prints the trace message and then suspends program execution. Each time the tracepoint statement is encountered, the debugger does the following:

- $\Box$  suspends program execution
- $\Box$  checks the count that is specified with the AFTER command and resumes program execution if the specified number of tracepoint activations has not been reached
- $\Box$  evaluates any conditions specified in a WHEN clause and resumes execution if the condition evaluates as false
- $\Box$  displays the entry name and line number at which execution is suspended
- $\Box$  executes any command that is specified in a DO list
- $\Box$  resumes program execution.

## Examples

 $\Box$  Trace the statement at line 45:

DEBUG> t 45

Trace each executable statement:

DEBUG> t all

 $\Box$  Trace each executable statement and print all the values:

DEBUG> t all do; e all ; end

 $\Box$  Trace the first executable statement in each program:

DEBUG> t entry

 $\Box$  Trace the first executable statement in the program's MAIN section:

DEBUG> t MAIN

 $\Box$  Trace the statement at line 45 after each third execution:

DEBUG> t 45 after 3

 $\Box$  Trace the statement at line 45 when the values of the variables DIVISOR and DIVIDEND are both 0:

DEBUG> t 45 when (divisor=0 and dividend=0)

 $\Box$  Trace the statement at line 5 in the entry TEST1:

DEBUG> t test1\5

## See Also

"BREAK" on page 198 "DELETE" on page 201 "LIST" on page 213 "WATCH" on page 224

# TRACEBACK

**Displays the traceback of the entire SCL execution stack**

**Abbreviation:** TB

## **Syntax**

**TRACEBACK** <\_ALL\_>

### **\_ALL\_**

displays the link stack information in addition to the SCL execution stack.

**Details** The TRACEBACK command displays the entire execution stack, which consists of the program that is currently being executed and all programs that were called to display the current program. In addition, the \_ALL\_ argument displays the *link stack*, which consists of the labeled sections that are called within the program.

The display of the link stack does not include labeled sections that are called with a GOTO statement.

## Example

START.SCL contains a link at line 5 and calls ANALYZE.SCL at line 9. ANALYZE.SCL contains links at lines 5, 11, and 16.

Running the debugger and issuing TRACEBACK at line 21 of ANALYZE.SCL produces the following output:

```
---- Print The Traceback ----
In routine: TEST.TRACEBAK.ANALYZE.SCL line 21
Called from TEST.TRACEBAK.START.SCL line 9
```
Running the debugger and issuing TRACEBACK \_ALL\_ at line 21 of ANALYZE.SCL produces the following output:

---- Print The Traceback ---- In routine: TEST.TRACEBAK.ANALYZE.SCL line 21 Linked from TEST.TRACEBAK.ANALYZE.SCL line 16 Linked from TEST.TRACEBAK.ANALYZE.SCL line 11 Linked from TEST.TRACEBAK.ANALYZE.SCL line 5 Called from TEST.TRACEBAK.START.SCL line 9 Linked from TEST.TRACEBAK.START.SCL line 5

# WATCH

**Suspends program execution when the value of a specified variable has been modified Abbreviation:** W

## Syntax

**WATCH** <*entry-name\*> *variable* <AFTER *count*> <WHEN *clause* | DO *list* >

#### *entry-name***\**

is the name of the entry that contains the variable to be watched. The debugger starts watching the variable at the first executable statement in the program in the specified entry. If the entry resides in the current catalog, then *entry-name* can be a one-level name. If the entry resides in a different catalog, then *entry-name* must be a four-level name, and the entry must already be loaded into the application's execution stack. A backslash must follow the entry name.

### *variable*

is the name of the variable to watch.

### **AFTER** *count*

specifies the number of times for the value of the variable to be changed before the debugger suspends program execution. Therefore, for an AFTER specification of 3, the program halts when the value of the watched variable is changed for the third time.

### **WHEN** *clause*

specifies an expression that must be true in order for the command to be executed. *Clause* can contain SCL functions.

### **DO** *list*

contains one or more debugger commands to execute. Use semicolons to separate multiple commands.

**Details** The WATCH command monitors a variable and suspends program execution when the value of the variable is modified. A variable is called a watched entry parameter if it is defined as both a watched variable and as an ENTRY statement parameter. A program is not suspended when the value of a watched entry parameter is changed by a called program. However, a program is suspended when a changed value for a watched entry parameter is copied back to the calling program.

Each time the variable is modified, the debugger

- $\Box$  suspends program execution
- $\Box$  checks for any AFTER count and resumes program execution if the specified number of changes has not been reached
- $\Box$  evaluates the WHEN condition and resumes execution if the WHEN condition is false
- $\Box$  displays the entry name and line number at which execution has been suspended
- $\Box$  displays the variable's old value
- $\Box$  displays the variable's new value
- $\Box$  executes any commands that are provided in a DO list
- returns control to the developer and displays the **DEBUG>** prompt.

You can watch only variables that are in the current program.

## Examples

Monitor the variable DIVISOR in TEST2 for value changes:

DEBUG> w divisor

The output to the MESSAGE window is

```
Stop at line 6 in MYLIB.MYCAT.TEST2.SCL
Watch variable DIVISOR has been modified
Old value=1
New value=99
```
□ Monitor all the elements in the array NUM for value changes:

DEBUG> w num

□ Monitor the variable DIVISOR in TEST1.SCL for value changes:

DEBUG> w test1\divisor

 $\Box$  Monitor an object attribute for its value changes:

DEBUG> w object.attribute

 $\Box$  Monitor the variable A[1] for value changes and suspend program execution after its value has been altered three times:

DEBUG> w a[1] after 3

 $\Box$  Monitor A[1] for value changes and suspend program execution when neither X nor Y is 0:

DEBUG> w a[1] when  $(x^2=0$  and  $y^2=0$ )

 $\Box$  Monitor FIELD1 for value changes and suspend program execution after the third change in the value of FIELD1 when the variables DIVIDEND and DIVISOR both equal 0:

DEBUG> w field1 after 3 when (dividend=0 and divisor=0)

 $\Box$  Monitor X when it has the same value as item 1 in LIST.

DEBUG> w x when  $x =$ qetitemc(list, 1)

## See Also

"BREAK" on page 198 "DELETE" on page 201 "LIST" on page 213 "TRACE" on page 221

**226 WATCH**  $\triangle$  *Chapter 13* 

The correct bibliographic citation for this manual is as follows: SAS Institute Inc., *SAS* ® *Component Language: Reference, Version 8*, Cary, NC: SAS Institute Inc., 1999.

#### **SAS**® **Component Language: Reference, Version 8**

Copyright © 1999 by SAS Institute Inc., Cary, NC, USA.

ISBN 1–58025–495–0

All rights reserved. Produced in the United States of America. No part of this publication may be reproduced, stored in a retrieval system, or transmitted, in any form or by any means, electronic, mechanical, photocopying, or otherwise, without the prior written permission of the publisher, SAS Institute Inc.

**U.S. Government Restricted Rights Notice.** Use, duplication, or disclosure of the software and related documentation by the U.S. government is subject to the Agreement with SAS Institute and the restrictions set forth in FAR 52.227-19 Commercial Computer Software-Restricted Rights (June 1987).

SAS Institute Inc., SAS Campus Drive, Cary, North Carolina 27513.

1st printing, October 1999

SAS® and all other SAS Institute Inc. product or service names are registered trademarks or trademarks of SAS Institute Inc. in the USA and other countries. ® indicates USA registration.

Other brand and product names are registered trademarks or trademarks of their respective companies.

The Institute is a private company devoted to the support and further development of its software and related services.